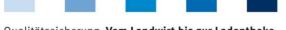

Qualitätssicherung. Vom Landwirt bis zur Ladentheke.

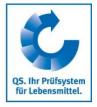

# Database Instructions Master Data Coordinator Agriculture/Production (incl. Sub-Coordinator)

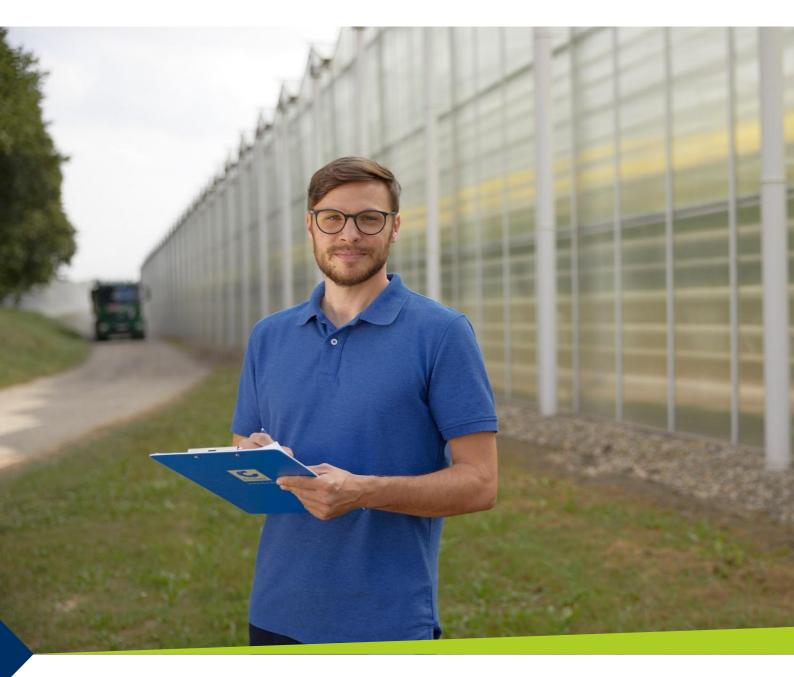

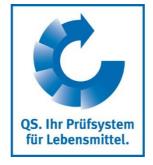

Version: 01.11.2019 Status: • Release

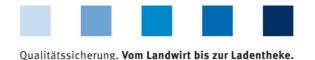

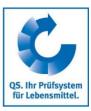

# **List of contents**

| 1 M                 | aintenance of master data                                              | 3  |
|---------------------|------------------------------------------------------------------------|----|
| 2 Lo                | ogin to the database                                                   | 3  |
| 3 M                 | aster dataaster data                                                   | 4  |
| 2.1                 | Forgot your password?                                                  | 3  |
| 2.2                 | Change password                                                        |    |
| 3.1                 | Menu item bundles                                                      | 5  |
| 3.2                 | Menu item coordinator                                                  | 5  |
| 3.3                 | Menu item sub-coordinators                                             |    |
| 3.4                 | Menu item allocation sub-coordinator to location                       |    |
| 3.5                 | Menu item number of locations per product scope (SPOTaudits)           | 9  |
| 3.6                 | Menu item bundled scheme participants                                  |    |
| <b>3.7</b><br>3.7.1 | Menu item Login data                                                   |    |
| 3.7.1<br>3.7.2      | Add e-mail adressesSend Login data                                     |    |
| 3.8.1               | Register producers/locations via Excel Upload                          |    |
| 3.8                 | Menu item bundled locations                                            |    |
| 3.8.2               | Export data                                                            |    |
| 3.8.3               | Selection of audit type                                                | 16 |
| 3.8.4               | Registration for voluntary inspection of working and social conditions |    |
| 3.8.5<br>3.8.6      | Add another production scope to a registered location                  | 17 |
| 3.8.6               | Change of Certification Scheme                                         | 1/ |
| 3.9                 | Menu item registration of bundled locations                            | 10 |
| 3.9<br>3.10         | Menu item GLOBALGAP-, AMA-GAP- or Vegaplan-tie bundle                  |    |
| 3.11                | Edit GLOBAL G.A.P. Option 2/ Option 1 with QMS-bundle                  |    |
| 3.12                | Menu item re-registration of a location                                |    |
| 3.13                | Menu item corrective actions                                           |    |
| 3.14                | Menu item release results of social conditions                         |    |
| 3.15                | Menu item search social conditions                                     |    |
| 3.16                | Menu item search for locations                                         | 26 |
| 3.17                | Menu item notes                                                        | 26 |
|                     |                                                                        |    |

# Explanation of symbols/buttons in the database

New Refresh

Bdit Save

Close Delete

**Note**: Please note that you should not use the "back"-button of your browser. Please note as well that you should not click on a button before a page was fully loaded. The website's loading status is displayed by your browser.

**Note:** If you need a placeholder, please enter a percent sign (%) (e.g. when filtering by name, location number, etc.)

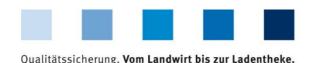

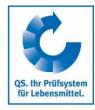

# 1 Maintenance of master data

As a coordinator you can:

- Register and de-register location (see menu item 3.8-3.10)
- Set up sub-coordinators (see menu item 3.3)
- Conduct residue and feed monitoring (see residue or feed monitoring instructions, respectively)

Coordinator/ **Sub-coordinator** (3.3)

**Database** 

# Login to the database

https://www.q-s.de/softwareplattform/en/

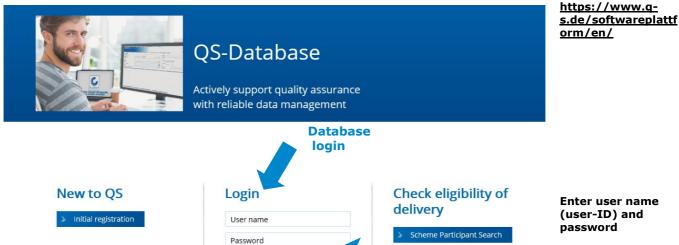

Enter user name (user-ID) and password

- Enter user name (user-ID)
- Enter password
- Click > Login

user name (user-ID)

password

# 2.1 Forgot your password?

forgot password

Enter user name (user-ID)

A new password will be sent via email to the email-address given for the coordinator's legal representative.

Forgot password?

Video: Forgot Password?

Note: Click Video: Forgot Password? to see a Video-Tutorial with this practice.

**Click Forgot** password?

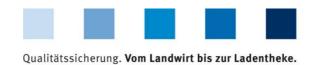

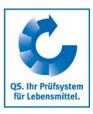

# 2.2 Change password

For reasons of safety you should immediately change the password assigned to you. It should be changed regularly afterwards.

Click change password

| Click "change passy                                 | vord"                                                             |                 |                                          |
|-----------------------------------------------------|-------------------------------------------------------------------|-----------------|------------------------------------------|
| aster Data Feed Monitoring Resid<br>Change password | ue Monitoring Fruit, Vegetables, Potatoes Change password Log out | Change password | Enter old passwor                        |
| User-ID                                             | 4048473178426                                                     | OK              | <ul><li>Enter new<br/>password</li></ul> |
| Old password                                        |                                                                   |                 | Repeat new                               |
| New password                                        |                                                                   | Cancel          | password                                 |
| Retype password                                     |                                                                   |                 |                                          |
| Retry                                               | 0                                                                 |                 |                                          |

3 Master data Master data

#### **Menu Master Data**

Repeat new password

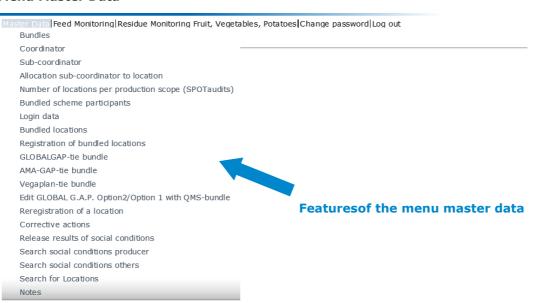

Version: 01.11.2019 Status: • Release Page 4 of 26

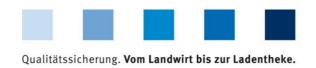

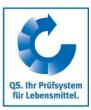

#### **Bundles**

#### 3.1 Menu item bundles

#### Overview over bundles

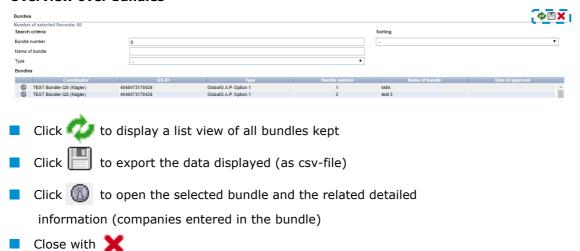

#### 3.2 Menu item coordinator

#### Coordinator

#### **Tab Coordinator**

- Current business address of the coordinator
- Changes must be authorized by QS
- Please enter all data completely and correctly since the data will be used for official documents and certificates

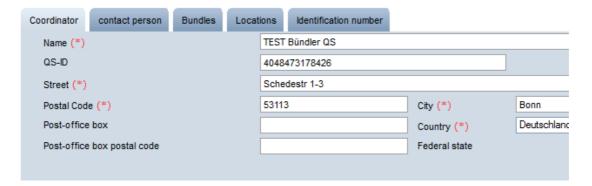

#### **Tab Contact Person**

Contact Person/ user

The coordinator's contact persons (users) are displayed and maintained here.

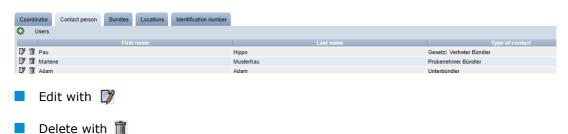

Version: 01.11.2019 Status: • Release Page 5 of 26

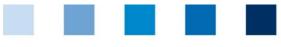

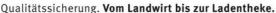

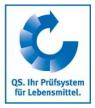

#### Create a new user

Click 🚺

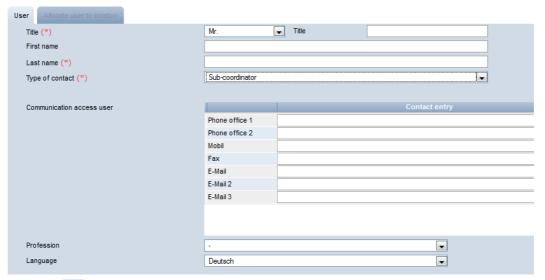

Create a new contact Person/user

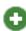

Fill in

Choose type of contact

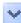

**Enter contact data** 

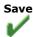

- Click vunder type of contact to set up a new user, for example:
  - Contact person of agricultural coordinator
  - Crisis manager
  - Sub-coordinator, if necessary (also possible via menu item sub-coordinator)
  - Feed administrator of coordinator (when relevant companies are bundled, only)
- Enter the user's contact data completely and correctly
- Save with 🎷
- Close with 🗶

#### Tab Bundles (see 3.1 menu item Bundles)

Tab Locations Locations

You can find all data regarding your own coordinator's location here.

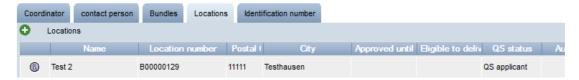

#### Detailed view of the coordinator's location

Click (n) to open a detailed view of the coordinator's location

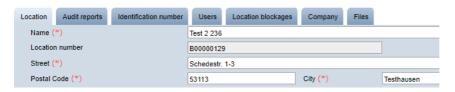

Detailed view

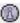

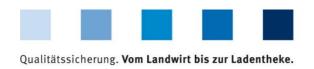

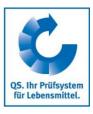

Location

■ The coordinator's location data are displayed and maintained here.

#### **Audit reports**

Audit reports entered for a coordinator's location can be seen here.

#### **Identification numbers**

Internal numbers of the coordinator's location can be entered here (optional).

#### Location blockage

■ Blockages regarding a coordinator's location are seen here with reasons and terms.

#### **Company**

Information of the company are displayed here.

#### Files

Files can be uploaded here (JPG, TIFF, PNG, BMP and PDF files).

#### **Users**

- The users of the coordinator's location are displayed and maintained here:
  - Crisis manager
  - Contact person/assistant contact of coordinator

#### Button deregister/register location

Deregister location

The coordinator's location can be deregistered or registered again here.

#### Tab identification number

■ Internal numbers of a coordinator's location can be entered here (optional).

Identification number

# 3.3 Menu item sub-coordinators

**Sub-coordinators** 

As a coordinator you can create and maintain so called sub-coordinators here. However, the **coordinator** is the **contractor** with QS.

#### Sub-coordinators receive their own database access and can

- maintain the master data for
  - the new locations assigned by the coordinator
  - the new locations registered by themselves
- if applicable implement the feed and/or residue monitoring

Version: 01.11.2019 Status: • Release Page 7 of 26

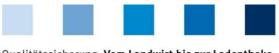

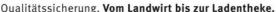

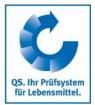

Create a sub-

coordinator

Save

Edit subcoordinators

#### Create, edit or delete a sub-coordinator

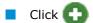

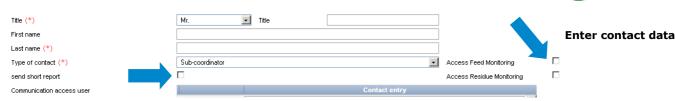

- Contact data of a sub-coordinator must be entered completely and correctly
  - Tick the check box "send short report" if the sub-coordinator is to receive a report of the independent inspection of the locations allocated to him
  - Tick the check boxes "Access feed montoring" and/or "Access residue monitoring" if the sub-coordinator is to receive authorization for the implementation of residue and feed monitoring in addition to the processing of the master data of the allocated businesses
- Save with
- Close with X
- Click to open a **detailed view of the sub-coordinators**; you can make alterations here

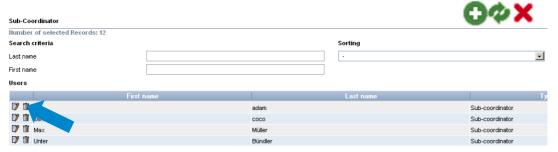

Click i to delete sub-coordinators

Delete subcoordinators

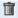

# 3.4 Menu item allocation sub-coordinator to location

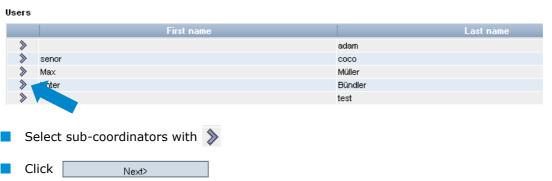

Allocate subcoordinator to location

Select subcoordinator

Next>

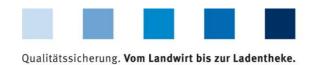

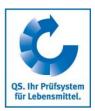

Before clicking narrow your search results if necessary by using filtering options, for example production scope(s)

Filtering search

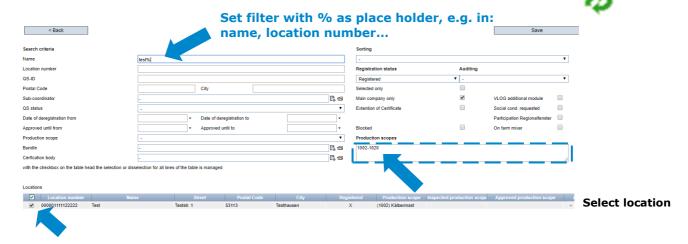

■ To select locations, tick the check box in front of each location

**Note**: Please note that a location cannot be allocated to several sub-coordinators simultaneously. If locations that have already been allocated to a sub-coordinator are subsequently allocated to another sub-coordinator as described above, the allocation to the first sub-coordinator is removed automatically

Click Save

Close with

Save

# 3.5 Menu item number of locations per product scope (SPOTaudits)

(only for locations with livestock)

Here, the number of locations per product scope, for which an additional unannounced spot audit has to be implemented, is indicated (if applicable).

# 3.6 Menu item bundled scheme participants

The scheme participants bundled by you are displayed here. For every company in the QS-system there is a

- Scheme participant data record (company)
- With a (possibly identical) location data record (business premises).

Number of locations per product scope (SPOTaudits)

Bundled scheme participants

Version: 01.11.2019 Status: • Release Page 9 of 26

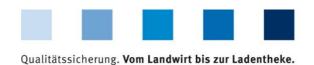

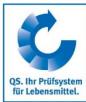

Before clicking narrow your search results if necessary by using filtering options.

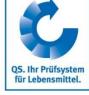

Filtering search

| Scheme participants            |      |               |                          |
|--------------------------------|------|---------------|--------------------------|
| Number of selected Records: 40 |      | <del></del>   | <b>                 </b> |
| Search criteria                |      |               |                          |
| Name                           |      |               |                          |
| QS-ID                          |      |               |                          |
| Stage                          |      |               | •                        |
| Street                         |      |               |                          |
| Postal Code                    |      |               |                          |
| City                           |      |               |                          |
| Country                        |      |               | F. 🖘                     |
| Scheme participants            |      |               |                          |
|                                | Name | .QS-ID        |                          |
| ☐ <b>》</b> Test6               |      | 4048473374491 | Landwirtschaft           |

# Detailed data record scheme participants (companies)

Click 📝 to open a detailed view of the scheme participant (company)

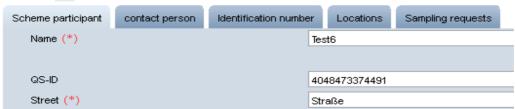

#### Scheme participant

The company's master data are displayed and maintained here.

## **Contact person**

- The contact persons of the business (company) are displayed and maintained here, for example:
  - Contact person of scheme participant
  - Legal representative of scheme participant
  - Crisis manager

#### **Identification number**

Click

Next>

Internal numbers for the company can be entered here (optional).

# Locations

| The company | 's locations | are | displayed | and | maintained | here. |
|-------------|--------------|-----|-----------|-----|------------|-------|
|             |              |     |           |     |            |       |

Edit location (see 3.8 Menu item bundled locations)

| If an additional location for the co | ompany is to be registered, click |   |
|--------------------------------------|-----------------------------------|---|
| Certification scheme                 | QS                                | € |
| <ul> <li>Click</li></ul>             |                                   |   |

**Detailed data** 

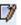

Register an additional location for a company

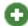

Choose certification scheme

Next>

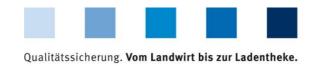

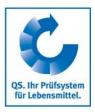

**Note:** Certification scheme=GLOBALGAP → enter GGN of the company.

Please note that the bundles must not be mixed. Therefore, only companies with Option 2 (or Option 1 Multisite with QMS, if the certificate holder corresponds to this certification system) can be registered

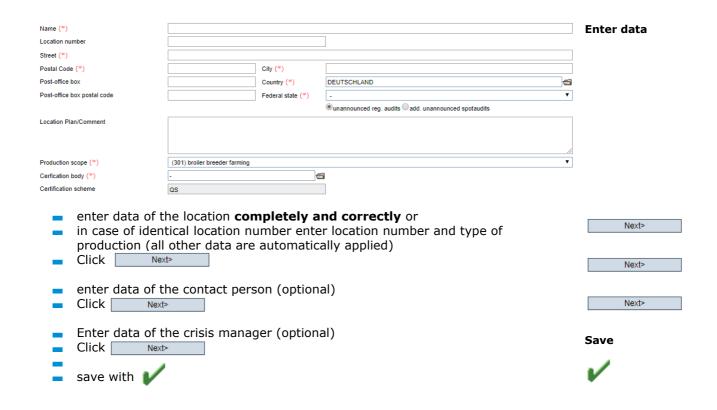

# Tab Sampling request (only for residue monitoring)

Details on sampling requests, e.g. sampling terms, can be found here.

# 3.7 Menu item Login data

Here you can send login data to coordinated farmers/producers.

In following screen, please select the default option: no access data

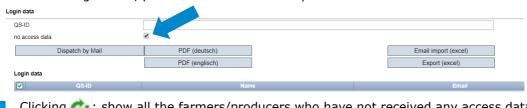

Select no access

Login data

 Clicking : show all the farmers/producers who have not received any access data yet

Refresh

There are two possibilities to send the login data:

As e-mail (Button: Send per email)

The e-mail will be sent in the language chosen by the company manager

As letter (Button: PDF)

The PDFs are generated in two languages (German/English)

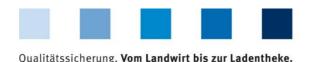

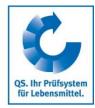

#### 3.7.1 Add e-mail adresses

For sending by e-mail, you store a valid e-mail address with the legal representative of the bundled company. You can use the export/upload function (Excel) to do this easily for bundled scheme participants.

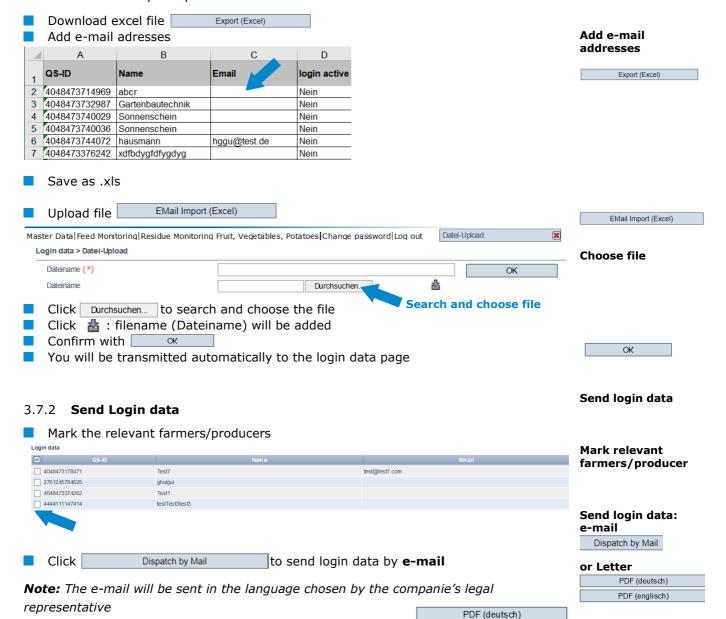

to creat a **letter** in english or

Version: 01.11.2019 Status: • Release Page 12 of 26

PDF (englisch)

to create a letter in german

Click

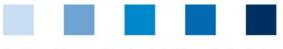

Qualitätssicherung. Vom Landwirt bis zur Ladentheke.

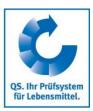

■ The farmer/producer receives the login data via e-mail or letter

TEST Bündler QS (Peschina und andere), Adenaueralle 113, 53113 Bonn

Test7 z.Hd. Mr. bjkdw nsjk blaweg 4 53113 Bonn

Bonn, 11.09.2019

# Access to your stored data in the QS scheme

Dear Mr. nsjk,

In order for you to be able to view and check your own data in the future, we have created the possibility for you to view your data...

Via the internet address https://www.q-s.de/softwareplattform you can dial into the software platform with the help of your username and password.

Please note the upper and lower case of the password!

User-ID: 4048473178471 Password: k47xZ404l!Bj!5AH

The password is valid until 11.03.2020.

Note:

When logging in for the first time, you will be prompted to re-assign a password yourself.

Sincerely, Prof. Dr. Gottlieb Schlichtkrul-Weidenpesch

TEST Bündler QS (Peschina und andere) Adenaueralle 113 53113 Bonn

- The farmer/producer can access the data base with the new login data <a href="https://www.q-s.de/softwareplattform/en/">https://www.q-s.de/softwareplattform/en/</a>
  - When the first log-in takes place, the farmer/producer muss define a new password

| Change password |               | Define new<br>password |
|-----------------|---------------|------------------------|
| User-ID         | 4048473178471 | OK                     |
| Old password    |               |                        |
| New password    |               | Cancel                 |
| Retype password |               |                        |
| Retry           | 0             |                        |

Version: 01.11.2019 Status: • Release Page 13 of 26

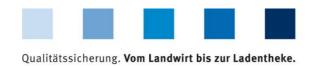

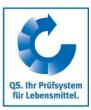

Afterwards the farmer/producer has access to his/her data.

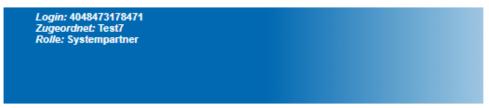

Master Data Residue Monitoring Fruit, Vegetables, Potatoes Change password Log out

Password was changed

- New access data must be sent if the farmer/producer changes the coordinator and if the producer is de-registered and then registered again by the same coordinator. In these cases, the previous data will not be valid anymore.
- The password is valid for 6 months. If the farmer / producer has not used it during this time, the coordinator must generate a new password.
- Interface: Further information regarding the distribution of the login data using the interface can be found in our website at <a href="https://www.q-s.de/gs-scheme/interfaces-">https://www.q-s.de/gs-scheme/interfaces-</a> facilitate-data-transfer.html

# 3.8 Menu item bundled locations

**Bundled locations** 

Locations bundled by you can be found here.

Before clicking on arrow your search results if necessary by using filtering options, e.g. productions scope(s), location numbers, name

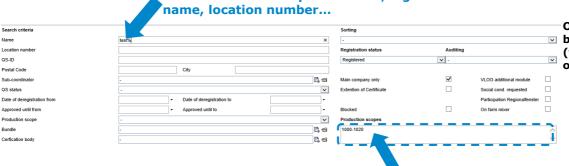

Set filter with % as place holder, e.g. in:

Overview of bundled locations (with filter options)

# 3.8.1 Register producers/locations via Excel Upload

If you want to register or change many producers/locations in the database, the registration can be done via an Excel upload.

Create locations Click Locations > Create locations File Datei auswählen Keine ausgewählt Click Datei auswählen to select the file

Upload

Register

Upload

producers/ locations via Excel

Create locations

Upload with 📥

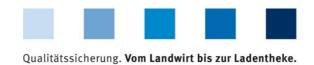

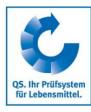

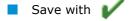

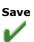

**Note:** A detailed description and an Excel template (.csv-Template Upload New Registrations) can be found on our supporting area:

https://www.q-s.de/qs-scheme/database-instructions.html

#### 3.8.2 Export data **Export data** You can export and process data in excel format. In order to export all locations, you must not click perforehand. Export BSI Before clicking Exp. incl. add. info Export Export narrow your search results if necessary by using filtering Export THI options. Exp. incl. add. info Export BSI 276001000000000 Test neu Export THI Export Exp. incl. add. info Export BSI Export THI **Detailed view Detailed view of** bundled locations Click to open a detailed view of the location 15.04.2017 00:00 Tab

#### Location

The location data of bundled companies are displayed and maintained here.

#### Location information (only for locations with fruit, vegetables, potatoes)

Certified crops and the size of area they raised can be found here.

#### **Bundle**

Main information about the bundle are displayed here.

#### **Audit reports**

Audit reports entered for the location can be viewed here.

#### **Identification number**

A location's internal numbers can be entered here (optional).

#### Users

- A location's (premise) users are displayed and maintained here:
  - Crisis managers

Version: 01.11.2019 Status: • Release Page 15 of 26

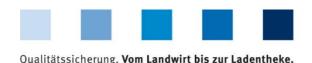

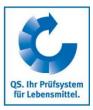

- Contact person of location
- Deputy of the location's contact person

# **Location blockages**

Blockages of location are shown here with constraint, cut-off date and information.

#### Company

The allocation of the location (premise) to the company (scheme participant) can be viewed here.

# Sampling request (only for residue monitoring)

All information regarding sampling requests, i.e. sampling term, can be found here.

#### **Files**

- Files can be uploaded here (JPG, TIFF, PNG, BMP and PDF files).
- Save 👢
- Close 🗶

#### 3.8.3 Selection of audit type (only for locations with livestock)

**Audit type** (livestock)

Tab Location

| •unannounced reg. au | ıdits Oadd. unannoun | ced spotaudits |
|----------------------|----------------------|----------------|
|----------------------|----------------------|----------------|

To select or change the audit type, select audit type and save with for details, see "Short Database Instructions Selection of type of unannounced audits")

# 3.8.4 Registration for voluntary inspection of working and social conditions (only for locations with fruit, vegetables, potatoes)

Tab Location

inspection of working and social conditions (fruit, vegetables, potatoes)

Social cond. requested

Register one location

Voluntary

Click social cond. requested or Family business

Register several

If you want to register several locations for voluntary inspection of working and social conditions:

Familiy business

locations

| N / · · | :    | bundled  | l L:      |
|---------|------|----------|-----------|
| MEDII   | ITAM | niinaiea | incations |
|         |      |          |           |

Download locations in Excel

Set x in the column social conditions of the Excel file

Export

| ot | Social cond. | Date las |
|----|--------------|----------|
|    | x            | <u> </u> |
|    |              | 20.04.20 |
|    |              |          |
|    |              |          |

7

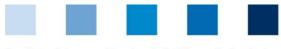

Qualitätssicherung. Vom Landwirt bis zur Ladentheke.

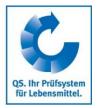

- Save as .xls
- Import into the database by using Import (audit type/social cond.)

Import (audit type/social cond.)

Note: For family businesses, an upload is not possible. They need to be marked individually.

#### 3.8.5 Add another production scope to a registered location

Tab Company

0

(B)

Add another production scope

**Tab Company** 

| Location | Identification number | Audit reports | Location blockages | Users | Company    | Files       |
|----------|-----------------------|---------------|--------------------|-------|------------|-------------|
| Lo       | cations               |               |                    |       |            |             |
|          | Location              |               | Production scope   |       | Scheme     | participant |
| (B) 2    | 76000000000009        |               | 1002               | 404   | 8473800747 |             |

**Open location** 

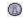

Tab Locations

Scheme participant Contact person Identification number Locations Sampling requests

**Tab Location** 

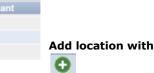

4048473800747

4048473800747

4048473800747

Add location with <a href="#">O</a>

1111122222333333

2760000000000009

276000000000010

Locations

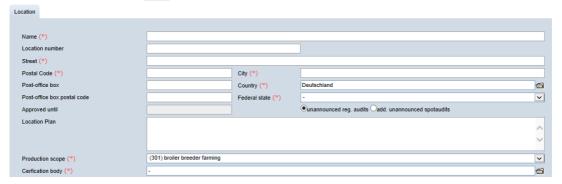

1004

1002

2008

**Enter location** number

**Enter production** scope

- Enter location number of the location to which a production scope shall be added
- Enter production scope

Save 🚩

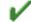

# 3.8.6 Change of certification scheme

Note: A change of the certification scheme is not possible, if there is a certificate extension or an open K.O. at the location.

Change of certification scheme

#### Change from QS to a recognized standard

Click Edit certification scheme

Change from QS to a recognized standard

Edit certification scheme

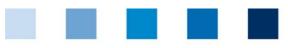

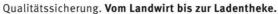

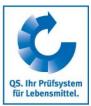

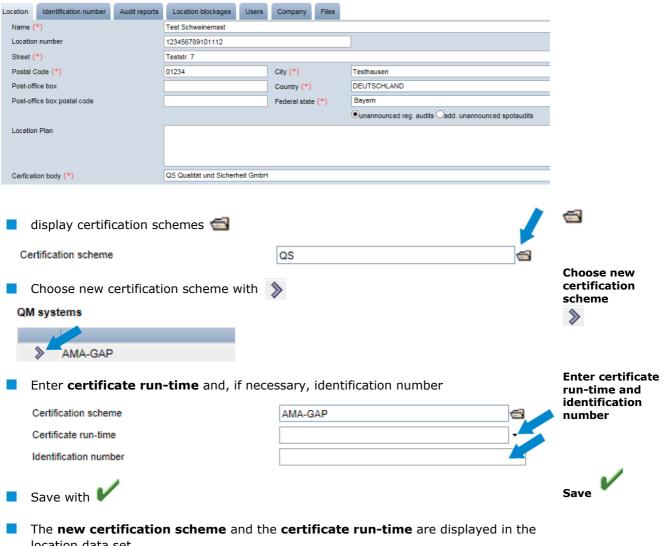

location data set

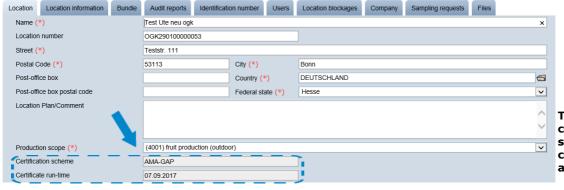

The new certification scheme and the certificate runtime are displayed

#### Change from a recognized standard to QS

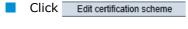

- Display certification scheme
- Choose certification scheme (QS or QS-GAP)
- Display certification body
- Choose certification body

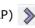

Change from a recognized standard to QS/QS **GAP** 

Edit certification scheme

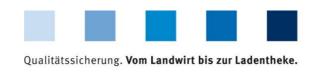

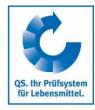

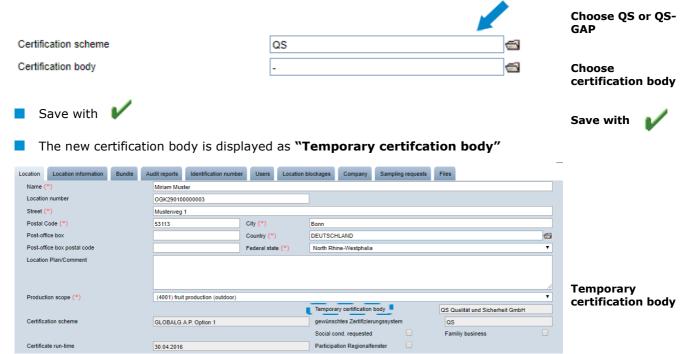

**Note:** The QS certification body can now access the location data has to enter and release an audit for the location within eight weeks. During this time, the location retains its eligibility to deliver (unless the certificate run-time of the previous certification scheme ends earlier). If no audit is released with in the eight weeks, the previous state is restored.

Registration of bundled locations

# 3.9 Menu item registration of bundled locations

You can register a new location here in three steps.

# Step 1: Entry of the company data

# Entry of the company data

Entry of the company data

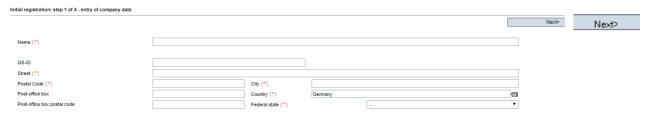

- Please enter company data completely and correctly since they are used for official documents and certificates.
  - Field QS-ID (QS-Identification number): Do not enter anything here, the system will allocate a QS-ID

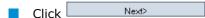

**Note:** In order to register an GLOBALGAP Option 1 Multisite with QMS or Option 2 certified producer group that wants to participate in the QS scheme, the **certificate holder** has to be registered as regular scheme participant. In addition, the **first** 

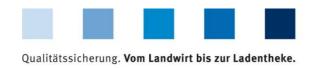

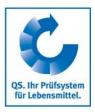

Entry of the legal agent data

Next>

**producer/ location** has to be registered. Accordingly enter company data of the certificate holder at step 1.

# Step 2: Entry of the legal agent data

# Entry of the legal agent data

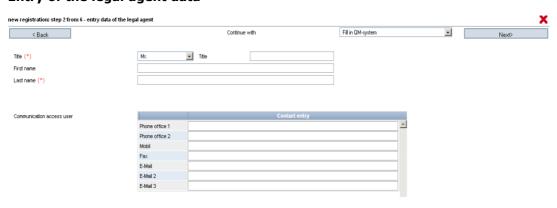

- Please enter legal agent data completely and correctly since they are used for official documents and certificates.
- Contact data: telephone number and email address are mandatory
- Click Next>

Note: E-Mail address must be different to coordinator's email address.

Note: GLOBALGAP: enter data of the legal agent of the certificate holder at step 2.

# Intermediate step only for recognized standards: choose certification scheme

Choose certification scheme

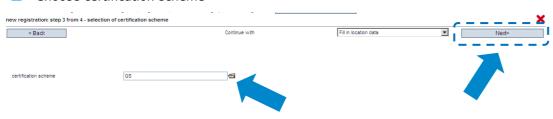

Choose certification scheme

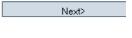

#### **Choose certification scheme**

- Preselected: QS
- If locations are certified to a standard recognized by QS, you have to change the certification scheme: click the file symbol, choose certification scheme, enter certification number and validity period of the certificate if required.
- Click Next>

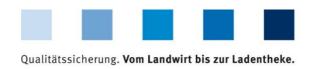

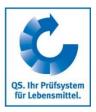

# Step 4: Entry of location data

Enter the company's location data, choose productions scope and certification body

**Enter the** company's location data

| new registration: step 4 from 4 - entry lo | ocation data      |                   |                         |                       | <b>X</b>           |
|--------------------------------------------|-------------------|-------------------|-------------------------|-----------------------|--------------------|
| < Back                                     |                   |                   | Continue with           | Save data             | Next>              |
| Location nun                               | nber              |                   | Location data correspon | nds to company's data |                    |
| Name (*)                                   |                   |                   |                         |                       |                    |
| Location number                            |                   |                   | ]                       |                       |                    |
| Street (*)                                 |                   |                   |                         |                       | — Duodustion coops |
| Postal Code (*)                            |                   | City (*)          |                         |                       | Production scope   |
| Post-office box                            |                   | Country (*)       | Deutschland             |                       | <b>a</b>           |
| Post-office box postal code                |                   | Federal state (*) | -                       |                       |                    |
| Location Plan                              |                   |                   |                         |                       |                    |
|                                            |                   |                   |                         |                       |                    |
| Production scope (**)                      | (450) preparation |                   |                         |                       |                    |
| Cerfication body (*)                       | -                 |                   |                         |                       |                    |
|                                            |                   | _                 |                         |                       | Certification body |

alternatively: click "location data corresponds to company data"

**Choose production** scope

Choose certification body

- Please enter location data completely and correctly
- If the location data match the comany data, click "location data match company data"
- Choos Choose certification body: click
- Enter **location number or** leave field blank (depending on product sope):

| iocation data match the comany data, click                                                                                                    | location data materi company |
|----------------------------------------------------------------------------------------------------|------------------------------|
| se production scope: click 📹                                                                                                    |                              |
| and the state of the state of t |                              |

| Product scope                                                                                                    | QS-location number                                                                                                    |
|----------------------------------------------------------------------------------------------------|----------------------------------------------------------------------------------------------------|
| <ul> <li>Cattle farming</li> <li>Pig farming</li> <li>Poultry farming</li> <li>Livestock transport</li> <li>Crop farming<sup>1</sup>,<br/>grassland use, forage<br/>production</li> </ul> | The company's VVVO-number (or a unique company number, i.e. for agriculture or for foreign companies) must be entered into the box "location number" mandatorily |
| Fruit, vegetable, potatoe production                                                                                                    | Leave box "location number" free, number will be generated automatically and can later be changed from the seventh position onwards                              |

Unique company number must be entered or is generated

Next>

Note: GLOBALGAP: enter location data of the company at step 4.

Next> Click

#### Location is registered

To de-register a location, call up the location via "bundeled locations", open detailed Deregister location (top right).

De-register location Deregister location

Version: 01.11.2019 Status: • Release Page 21 of 26

<sup>1</sup> Note: If you want the QS-audit to be recognized by an external scheme owner with whom there is a recognition agreement (only then will this option show up), click this. (Note: ONLY FOR RECOGNIZED STANDARDS: the "ZZZ-certification body" of your certification scheme is already pre-selected under "certification body")

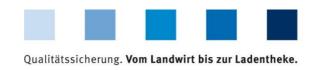

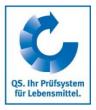

# 3.10 Menu item GLOBALGAP-, AMA-GAP- or Vegaplan-tie bundle

(applies only to producers with GLOPALGAP, AMA-GAP- or Vegaplan- certificate who want to deliver into the QS-scheme)

GLOBALGAP/ AMA-GAP-/ Vegaplantie bundle

If you as a coordinator supervise GLOPALGAP/ AMA-GAP- or Vegaplan- companies which you would like to register for the QS-scheme, please proceed as follows:

#### **Choose location**

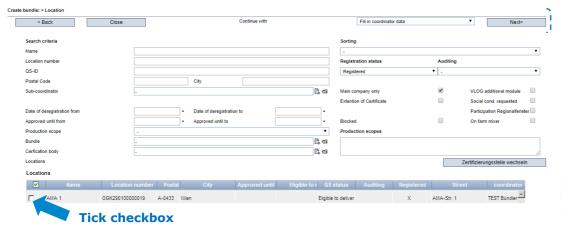

Choose GLOBALGAP/ AMA-GAP/ Vegaplan location

To choose, tick checkbox in front of location.

Click Next>

Next>

#### **Enter bundle data**

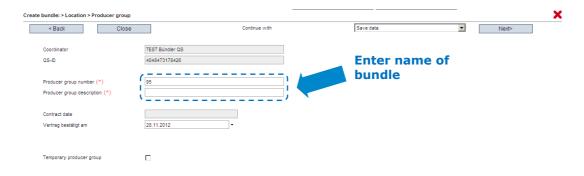

Enter name of bundle click Next>

Name of bundle

Next>

# **Bundle is created**

Inform QS since the authorization is always conducted by QS

Version: 01.11.2019 Status: • Release Page 22 of 26

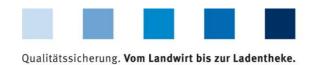

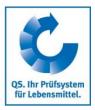

# 3.11 Edit GLOBAL G.A.P. Option2/ Option 1 with QMS-bundle

Click 🎪

Edit GLOBAL G.A.P Option2/ Option 1 with QMS-bundle

| Record of Act operations and Act of productions and Act of productio |                               |                          |                    |                                          |                                             | _                 |
|----------------------------------------------------------------------------------------------------|-------------------------------|--------------------------|--------------------|------------------------------------------|---------------------------------------------|-------------------|
| Select schem participant  Select certificate holder/ scheme participant  Click Next  Fredering states and selection and selection and selectio |                               | elect certificate holder |                    |                                          | · · · · · · · · · · · · · · · · · · ·       | 3                 |
| Select schem participant  Select certificate holder/ scheme participant  Click Next  Select location  Select location  Click Next  Select location  Click Next  Select location  Click Select location  Click Select location  Cl |                               |                          |                    |                                          | Next>                                       | ]!                |
| Select schem participant  Select certificate holder/ scheme participant   Click Next>  Select scheme participant  Select certificate holder/ scheme participant  Click Next>  Select scheme participant  Select scheme participant  Select scheme scheme sc | Search criteria               |                          |                    | Sorting                                  |                                             |                   |
| Select scheme participant  Select certificate holder/ scheme participant  Select certificate holder/ scheme participant  Select certificate holder/ scheme participant  Select scheme participant  Select scheme scheme sch |                               |                          |                    |                                          | ▼                                           |                   |
| Select scheme participant  Select certificate holder/ scheme participant  Select certificate holder/ scheme participant  Select certificate holder/ scheme participant  Next  Next  Select scheme participant  Select scheme participant  Next  Select scheme participant  Next  Select scheme participant  Next  Select scheme participant  Next  Select scheme participant  Next  Select scheme participant  Next  Select scheme participant  Next  Select scheme participant  Next  Select scheme participant  Next  Select scheme participant  Select scheme participant  Next  Select scheme participant  Select scheme participant  Select scheme participant  Select scheme participant  Select scheme participant  Select scheme participant  Select scheme participant  Select scheme participant  Select scheme participant  Select scheme participant  Select scheme participant  Select scheme participant  Click Next  Next  Enter GGN of the certificate holder/ scheme participant, Certificate run-time  GGN certificate noted (*)  Certificate run-time (*)  Certification body (*)  Enter certification formation                                                                                                    | QS-ID                         |                          |                    |                                          |                                             |                   |
| Select schem participant  Select certificate holder/ scheme participant  Click Next  Next  Select scheme participant  Select certificate holder/ scheme participant  Click Next  Next  Sering  Sering  | Street                        |                          |                    |                                          |                                             |                   |
| Select schem participant  Select certificate holder/ scheme participant  Select certificate holder/ scheme participant  Select certificate holder/ scheme participant  Select certificate holder/ scheme participant  Next  Next  Next  Select schem participant  Next  Next  Select schem participant  Select certificate holder/ scheme participant  Select location  Select scheme participant  Next  Next  Select scheme participant  Select scheme participant  Next  Select scheme participant  Select scheme participant  Select scheme partici |                               |                          |                    |                                          |                                             |                   |
| Select scheme participant  Select certificate holder/ scheme participant  Click Next  Clock of An Agreed Green was also stored to the certificate holder/ scheme participant  Select location  Select location  Click Next  Select location  Click Next  Select location  Click Next  Enter GGN of the certificate holder/ scheme participant, Certificate run-time  GGN certificate holder (*)  Certificate run-time  Click Select location of the certificate holder (*)  Certificate run-time  Click Select location body (*)  Enter certification body (*)  Enter certification body (*)  Enter certification body (*)                                                                                                    |                               |                          |                    | B 0                                      |                                             |                   |
| Select schemp participant  Select certificate holder/ scheme participant  Select certificate holder/ scheme participant  Select certificate holder/ scheme participant  Next  Next  Next  Next  Select schemp participant  Select schemp participant  Select schemp participant  Next  Next  Next  Select schemp participant  Select schemp participant  Next  Select schemp participant  Next  Select schemp participant  Next  Select schemp participant  Next  Select schemp participant  Next  Select schemp participant  Select schemp participant  Next  Select schemp participant  Next  Select schemp participant  Select schemp participant  Select schem | •                             | •                        |                    |                                          |                                             |                   |
| Select certificate holder/ scheme participant  Select certificate holder/ scheme participant  Click Next>  React or orient  React Cools  React orient  React Cools  React Cools  React Cool |                               | Name                     |                    |                                          | QS-ID                                       | Calast askama     |
| Select certificate holder/ scheme participant  Next  Next  Next  Next  Next  Next  Next  Next  Next  Soring  Finded Color  Select location  Select location  Click Next  Enter GGN of the certificate holder/ scheme participant, Certificate run-time  GGN certificate holder (*)  Certificate run-time  Click Select location body (*)  Click Select location body (*)  Enter certification body (*)  Click Select location body (*)                                                                                                    |                               |                          |                    |                                          | _                                           |                   |
| Click Next>    Next                                                                                                    | juic test option 2            |                          |                    | 455715714255                             |                                             | participant       |
| Click Next>    Next                                                                                                    |                               |                          |                    |                                          |                                             |                   |
| Click Next>    Next                                                                                                    | Select certificate I          | holder/ scheme           | participant 🔊      |                                          |                                             |                   |
| According to the control of the certificate holder (**)  Certificate run-time (**)  Certificate run-time (**)  Certification body (**)  Choose a certification body (**)                                                                                                    |                               |                          |                    |                                          |                                             | Next>             |
| Select location  Select location  Click Next>  Enter GGN of the certificate holder/ scheme participant, Certificate run-time  GGN certificate nu-time (*)  Crick GGN  Crick GGN  | CITCK                         |                          |                    |                                          |                                             |                   |
| Serving  Serving  Serving  Serving  Serving  Production scopes  Production scopes  Production scopes  Production scopes  Production scopes  Production scopes  Production scopes  Production scopes  Select location  Select location  Click Next>  Enter GGN of the certificate holder/ scheme participant, Certificate run-time  SGN certificate run-time (*)  Crick Click Consoner run-time (*)  Crick Consoner run-time (*)  Crick |                               | elect locations          |                    |                                          |                                             | _                 |
| Service criteries    Service   Service   Servi |                               |                          |                    |                                          | Next>                                       | <b>\</b>          |
| Next Location body (**)  Select location  Select location  Click Next   Scheeue (**)  Certificate run-time (**)  Click Choose a certification body (**)  Choose a certification body (**)                                                                                                    |                               |                          |                    |                                          | 1                                           |                   |
| Select location  Click Next>  Enter GGN of the certificate holder (*)  Certificate run-time (*)  Click Choose a certification body (*)  Enter GGN of certification body (*)  Enter Certification body (*)                                                                                                    | Search criteria               |                          |                    | Sorting                                  |                                             |                   |
| Production scopes    Production scopes   Production scopes                                                                                                    |                               |                          |                    | -                                        | ٧                                           |                   |
| Production scopes    Column   Production scopes   Production scopes   Production scopes   Production scopes   Production scopes   Production scopes   Production scopes   Production scopes   Production scopes   Production scope   Production scope   Production s |                               |                          |                    |                                          |                                             |                   |
| Production scopes  Locations  Select Iocation  Select Iocation  Click Next>  Enter GGN of the certificate holder/ scheme participant, Certificate run-time  GRN certificate holder (*)  certificate run-time (*)  Click Choose a certification body (*)  Click Choose a certification body (*)                                                                                                    |                               |                          |                    | =                                        |                                             |                   |
| Select location  Click Next  Enter GGN of the certificate holder (*)  certificate run-time (*)  Click Choose a certification body (*)  Enter Certification body (*)                                                                                                    | Postal Code                   | Oily                     |                    | Production scopes                        |                                             |                   |
| Select location  Click Next>  Enter GGN of the certificate holder (*)  Certificate run-time (*)  Certificate run-time (*)  Click ©  Click ©  Conose a certification body (*)  Click ©  Choose a certification body (*)                                                                                                    | Production scope              | -                        |                    |                                          |                                             |                   |
| Select location  Click Next>  Enter GGN of the certificate holder (*)  Certificate run-time (*)  Certificate run-time (*)  Click ©  Click ©  Cohoose a certification body (*)  Click ©  Choose a certification body (*)                                                                                                    |                               |                          |                    |                                          |                                             |                   |
| Select location  Select location  Click Next>  Enter GGN of the certificate holder/ scheme participant, Certificate run-time  GGN certificate holder (*)  Certificate run-time (*)  Click 17.12.2018  Enter certification body (*)  Click 17.12.2018  Enter certification body (*)                                                                                                    | Locations                     |                          |                    |                                          | Zertifizierungsstelle wechseln              |                   |
| Select location  Click Next>  Enter GGN of the certificate holder/ scheme participant, Certificate run-time  GGN certificate holder (*)  Certificate run-time (*)  Certificate run-time (*)  Certification body (*)  Choose a certification body                                                                                                    |                               | ame Street               | Postal Code City   | Registered Production scope              | Inspected production scope Approved product |                   |
| Click Next>  Enter GGN of the certificate holder/ scheme participant, Certificate run-time  GGN certificate holder (*)  Certificate run-time (*)  Certification body (*)  Click Choose a certification body                                                                                                    | OGK290100004217 testtesttest1 | Schedestr. 5             | 50389 Bonn         | X (outdoor)                              |                                             |                   |
| Click Next>  Enter GGN of the certificate holder/ scheme participant, Certificate run-time  GGN certificate holder (*)  Certificate run-time (*)  Certification body (*)  Click Choose a certification body                                                                                                    |                               |                          |                    |                                          |                                             |                   |
| Click Next>  Enter GGN of the certificate holder/ scheme participant, Certificate run-time  GGN certificate holder (*)  Certificate run-time (*)  Certification body (*)  Click Choose a certification body                                                                                                    | _                             |                          |                    |                                          |                                             | Select location   |
| Click Next>  Enter GGN of the certificate holder/ scheme participant, Certificate run-time  GGN certificate holder (*)  Fertificate run-time (*)  Fertification body (*)  Click Choose a certification body  Enter certification body  Enter certification body                                                                                                    | Select location               |                          |                    |                                          |                                             | Select location   |
| Enter GGN of the certificate holder/ scheme participant, Certificate run-time  GGN certificate holder (*)  Intertificate run-time (*)  Intertification body (*)  Click Choose a certification body  Enter certification body  Enter certification body                                                                                                    | Sciece location               |                          |                    |                                          |                                             |                   |
| Enter GGN of the certificate holder/ scheme participant, Certificate run-time  GGN certificate holder (*)  Intertificate run-time (*)  Intertification body (*)  Click Choose a certification body  Enter certification body  Enter certification body                                                                                                    |                               |                          |                    |                                          |                                             |                   |
| ertificate holder (*) ertificate run-time (*) ertification body (*)  Click Choose a certification body                                                                                                    | Click   Next>                 |                          |                    |                                          |                                             | Next>             |
| GRN certificate holder (*)  Pertificate run-time (*)  Pertification body (*)  Click Choose a certification body  The properties of the properties of the pro |                               |                          |                    |                                          |                                             |                   |
| SGN certificate holder (*) Sertificate run-time (*) Sertification body (*)  Click  Choose a certification body  Enter certification information                                                                                                    | Factor CON of the             |                          | /                  | i di di di di di di di di di di di di di |                                             |                   |
| rertificate run-time (*)  Interceptification body (*)  Click Choose a certification body                                                                                                    | Enter GGN of the              | certificate noid         | er/ scneme part    | icipant, Certificate i                   | un-time                                     |                   |
| Certificate run-time (*)  Certification body (*)  Click Choose a certification body                                                                                                    |                               |                          |                    |                                          |                                             |                   |
| Click Choose a certification body                                                                                                    | GN certificate holder (*)     |                          |                    |                                          |                                             |                   |
| Click Choose a certification body                                                                                                    |                               |                          |                    |                                          |                                             |                   |
| Click  Choose a certification body                                                                                                    | ertificate run-time (*)       |                          | 17.12.2018         |                                          |                                             |                   |
| Click  Choose a certification body >                                                                                                    | Certification body (*)        |                          | _                  |                                          | -                                           | Enter certificate |
| Click  Choose a certification body                                                                                                    | pertinication body ( )        |                          | •                  |                                          | _                                           |                   |
| Choose a certification body                                                                                                    |                               |                          |                    |                                          |                                             | mormation         |
|                                                                                                    |                               |                          |                    |                                          |                                             |                   |
|                                                                                                    | Choose a certifica            | tion hody                |                    |                                          |                                             |                   |
| The state of the state of the s | CHOOSE a CELLING              | don body 🗸               |                    |                                          |                                             |                   |
| All I March                                                                                                    |                               |                          |                    |                                          |                                             |                   |
| Click Next in order to apply for releasing the bundle Next                                                                                                    | Click Next>                   | in orde                  | er to apply for re | eleasing the bundle                      |                                             | Next>             |
|                                                                                                    |                               |                          | ,                  | 2                                        |                                             |                   |

QS will be automatically informed about the new bundle. As soon as the bundle is released, the locations are eligible to deliver into the QS scheme.

Every bundle only hast to be initially released. Locations/producers that are later assigned to a released bundle are immediately eligible to deliver.

Release oft he bundle

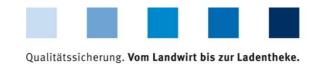

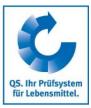

# 3.12 Menu item re-registration of a location

# Re-registration of de-registered locations

Locations which have been bundled by you or another coordinator before must not be registered anew but must be re-registered. Locations which have been de-registered can be re-registered here.

Re-registration of de-registered locations

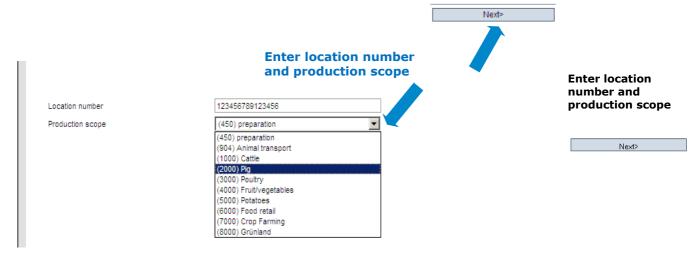

- Enter location number of de-registered company
- Choose production scope of the de-registered company (Note: (450) Preperation is preselected)

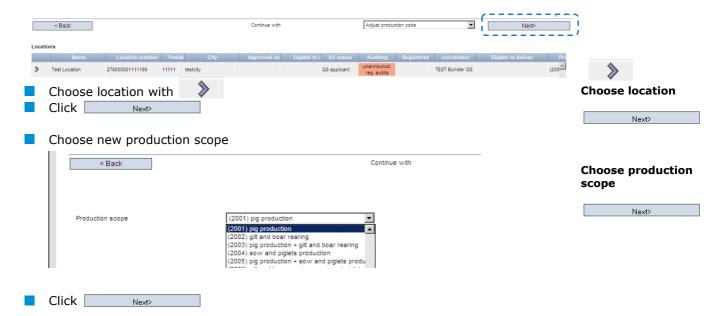

Company is registered and can be called up under "bundled locations"

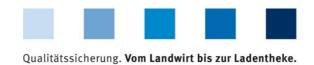

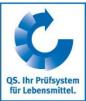

# 3.13 Menu item corrective actions

An overview of all nonconformities and all corrective actions that were agreed upon during the audits of your bundled locations can be viewed here.

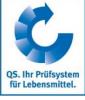

**Corrective actions** 

| Overview corrective actions                                                               |                                                                                                    |        |                          | Set filter with %  Filter can be set in: |                             |                      |                                    |                                                                                                    |              |                                        |                 |
|-------------------------------------------------------------------------------------------|----------------------------------------------------------------------------------------------------|--------|--------------------------|------------------------------------------|-----------------------------|----------------------|------------------------------------|----------------------------------------------------------------------------------------------------|--------------|----------------------------------------|-----------------|
| Nonconformities                                                                           |                                                                                                    |        |                          |                                          |                             |                      |                                    |                                                                                                    |              | ΦX                                     |                 |
| Number of selected<br>Search criteria                                                     | d Records: 8                                                                                                    |        |                          |                                          |                             | Nam                  | e, loca                            | tion nur                                                                                                    | nber, p      | ost code                               |                 |
| Term to be searched                                                                       |                                                                                                    |        |                          |                                          |                             |                      | Status                             |                                                                                                    |              |                                        |                 |
| _ocation number                                                                           |                                                                                                    |        |                          |                                          |                             |                      | -                                  |                                                                                                    |              | ▼                                      | Narrow the sear |
| Name of location                                                                          |                                                                                                    |        |                          |                                          |                             |                      |                                    |                                                                                                    |              | _                                      | (use filter)    |
| QS-ID                                                                                     |                                                                                                    |        |                          |                                          |                             |                      |                                    |                                                                                                    |              |                                        | (use inter)     |
|                                                                                           |                                                                                                    |        |                          |                                          |                             |                      | Production scop                    | oe .                                                                                                    |              |                                        |                 |
|                                                                                           |                                                                                                    |        |                          |                                          |                             |                      | -                                  |                                                                                                    |              | ▼                                      |                 |
| Audit date from from                                                                      |                                                                                                    |        | ▼ Audit de               | ate from to                              |                             | -                    |                                    |                                                                                                    |              | _                                      |                 |
| Adjustment term from                                                                      |                                                                                                    |        | ▼ Adjustm                | nent term to                             |                             | -                    |                                    |                                                                                                    |              |                                        |                 |
| Deviation corrected or                                                                    | n from                                                                                                    |        | ▼ Deviatio               | n corrected on to                        |                             | •                    |                                    |                                                                                                    |              | w                                      |                 |
| Cerfication body                                                                          | -                                                                                                    |        |                          |                                          |                             | ▼                    |                                    |                                                                                                    |              |                                        | Defined         |
|                                                                                           |                                                                                                    |        |                          |                                          |                             |                      |                                    |                                                                                                    |              |                                        | Refresh         |
| Nonconformities                                                                           |                                                                                                    |        |                          |                                          |                             |                      |                                    |                                                                                                    |              |                                        | <i>*</i>        |
| Number                                                                                    |                                                                                                    |        | Audit date from          | Adjustment te                            | Deviation corr              | Production scope     | Location number                    |                                                                                                    | ly Auditor   | QS-ID                                  |                 |
| von Korr                                                                                  | echte und wirksame Umsetzung<br>rekturmaßnahmen                                                                                                    | C      | 12.12.2009               | 01.01.2010                               | 10.01.2012                  | 4013                 | OGK290100000000                    | QS Qualität und<br>Sicherheit GmbH                                                                                                | Paul         | 4048473178                             |                 |
| 3.2.3 Dokumen<br>Mischpro                                                                 | ntation Rationsberechnungen,<br>otokolle                                                                                                    | С      | 12.12.2009               | 01.01.2010                               | not corrected               | 2001                 | 276124578462514                    | QS Qualität und<br>Sicherheit GmbH                                                                                                | Paul         | 2761245784                             |                 |
|                                                                                           | ng der QS-                                                                                                    | С      | 12.12.2009               | 01.01.2010                               | not corrected               | 2001                 | 276124578462514                    | QS Qualität und                                                                                                    | Paul         | 2761245784                             |                 |
|                                                                                           |                                                                                                    |        |                          |                                          |                             |                      |                                    |                                                                                                    |              |                                        |                 |
| 3.4.4 Hygienea                                                                            | Schwein: Überwachung und                                                                                                    | С      | 12.12.2009               | 19.12.2009                               | not corrected               | 2001                 | 276124578462514                    | Sicherheit GmbH<br>QS Qualität und                                                                                                | Paul         | 2761245784                             |                 |
| 3.6.5.1 Hygienes<br>Rind und<br>Pflege de<br>Anforder                                     | f Schwein: Überwachung und<br>er Tiere<br>rungen an die Verwendung von                                                                                              | •      |                          |                                          |                             |                      |                                    | QS Qualität und<br>Sicherheit GmbH<br>QS Qualität und                                                                             |              | 2761245784                             |                 |
| 3.6.5.1 Hygienes 3.6.5.1 Rind und Pflege de 4.5.5 Anforder Sekundä                        | Schwein: Überwachung und<br>er Tiere                                                                                                    | •      | 12.12.2009<br>12.12.2009 | 19.12.2009<br>12.08.2012                 | not corrected<br>26.01.2012 |                      | 276124578462514<br>OGK290100000000 | QS Qualität und<br>Sicherheit GmbH<br>QS Qualität und<br>Sicherheit GmbH                                                          | Paul<br>Paul |                                        |                 |
| 3.6.5.1 Hygienes 3.6.5.1 Rind und Pflege de 4.5.5 Anforder Sekundä Schlagbe 8.1. durchget | f Schwein: Überwachung und<br>er Tiere<br>rungen an die Verwendung von<br>imährstoffdüngern<br>ezogene Aufzelchnungen der<br>führten                                | D      |                          |                                          |                             | 4013                 |                                    | QS Qualität und<br>Sicherheit GmbH<br>QS Qualität und                                                                             |              | 2761245784                             |                 |
| 3.6.5.1 Hygienes 3.6.5.1 Rind und Pflege de 4.5.5 Anforder Sekundä Schlagbe 8.1. durchget | f Schwein: Überwachung und<br>er Tiere<br>rungen an die Verwendung von<br>imährstoffdüngern<br>ezogene Aufzeichnungen der<br>führten<br>ischutzmaßnahmen            | D<br>D | 12.12.2009               | 12.08.2012                               | 26.01.2012                  | 4013<br>4013         | OGK290100000000                    | QS Qualität und<br>Sicherheit GmbH<br>QS Qualität und<br>Sicherheit GmbH<br>QS Qualität und<br>Sicherheit GmbH<br>QS Qualität und | Paul         | 2761245784<br>404847317E               |                 |
| 3.6.5.1 Rind und Pflege de 4.5.5 Sekundä Schlapbe durchget Pflanzen 2.1.6 Use of Q        | I Schwein: Überwachung und<br>er Tiere<br>rungen an die Verwendung von<br>imährstoffdüngern<br>zogene Aufzeichnungen der<br>führten<br>ischutzmaßnahmen<br>IS label | D<br>D | 12.12.2009<br>07.04.2010 | 12.08.2012                               | 26.01.2012<br>23.09.2010    | 4013<br>4013<br>2001 | OGK290100000000<br>OGK290100000000 | QS Qualität und<br>Sicherheit GmbH<br>QS Qualität und<br>Sicherheit GmbH<br>QS Qualität und<br>Sicherheit GmbH                    | Paul<br>Paul | 2761245784<br>404847317£<br>404847317£ |                 |

# 3.14 Menu item release results of social conditions

# (only for locations with fruit, vegetables, potatoes)

Results of the voluntary inspection of working and social conditions can be released by the coordinators for inspection by other scheme participants after previous agreement by the producer.

- Click to search
- Click <
- Add a scheme participant to the favorites list

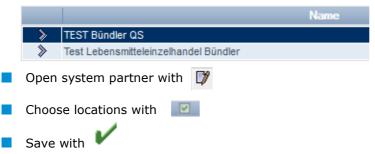

Release of the results social conditions

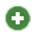

Select system partner for inspection

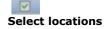

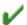

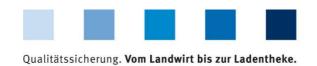

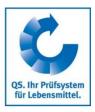

## 3.15 Menu item search social conditions

# (only for locations with fruit, vegetables, potatoes)

Search social conditions

Here you can search by location numbers or QS-IDs (producers and others) or name / address (others) for locations which are registered for voluntary inspection of working and social conditions. You can also view the overall result of the inspection (% social cond.)

**Note:** A search for family businesses is not possible

| Internal search for approv | ed locations |      |        |           |      |             |                |  |
|----------------------------|--------------|------|--------|-----------|------|-------------|----------------|--|
| Search criteria            |              |      |        |           |      |             | Sorting        |  |
| Name                       |              |      |        |           |      |             | -              |  |
| QS-lds                     |              |      |        |           |      |             | No results     |  |
|                            |              |      |        |           |      |             |                |  |
| Location numbers           |              |      |        |           |      |             | No results     |  |
|                            |              |      |        |           |      |             |                |  |
|                            |              |      |        |           |      |             |                |  |
|                            |              |      |        |           |      |             |                |  |
| GGN / Sub-GLN              |              |      |        |           |      |             | No results     |  |
|                            |              |      |        |           |      |             |                |  |
| Locations                  |              |      |        |           |      |             |                |  |
| Free-rai Local             | tion number  | Name | Street | Postal Cc | City | Approved pr | oduction scope |  |

# 3.16 Menu item search for locations

Internal search for locations

Here you can search by a location number for one or several approved locations. The location's address, production scope and reasons for blocking, if applicable, will be displayed.

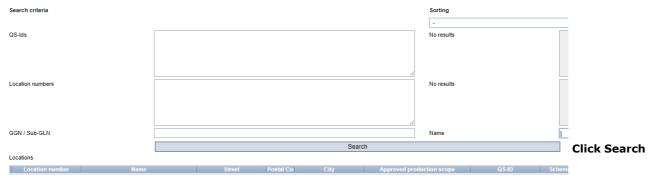

#### 3.17 Menu item notes

Notes

In specific hazardous situations, i.e. during crises, blocked scheme participants can be displayed for you immediately upon log-in to the QS-database under the menu item "master data/notes" The notification is provided by QS within the system.

Version: 01.11.2019 Status: • Release Page 26 of 26